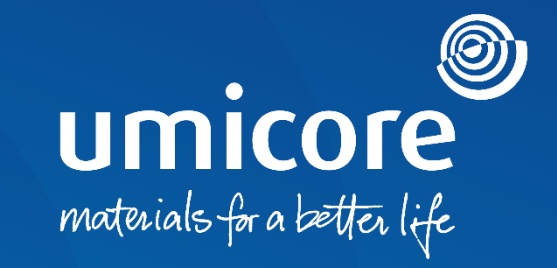

## **Toimittajan ohjeet**  SAP Ariba -tuki

## Sisällys

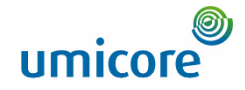

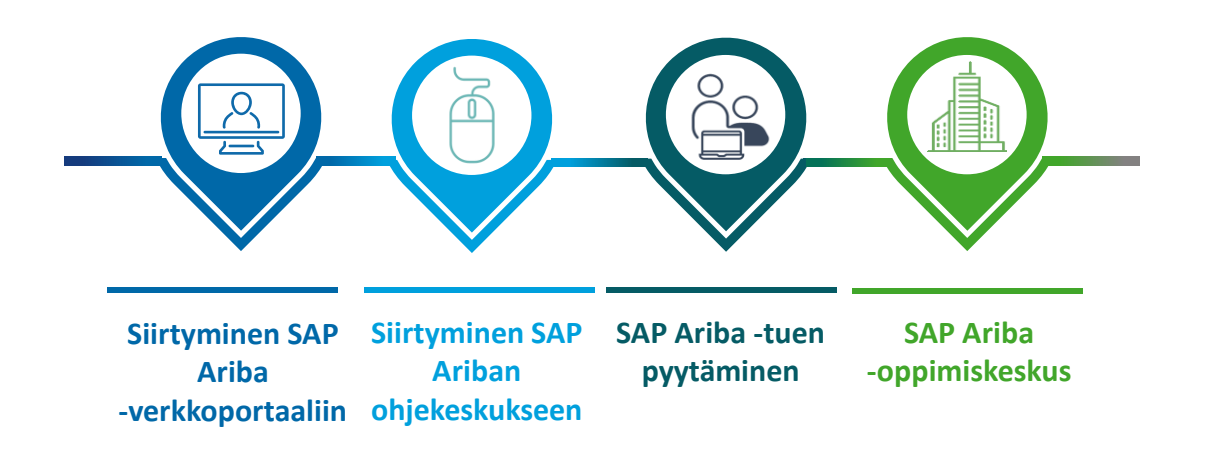

## <span id="page-2-0"></span>Siirtyminen SAP Ariba -verkkoportaaliin

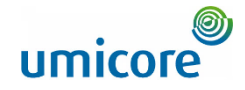

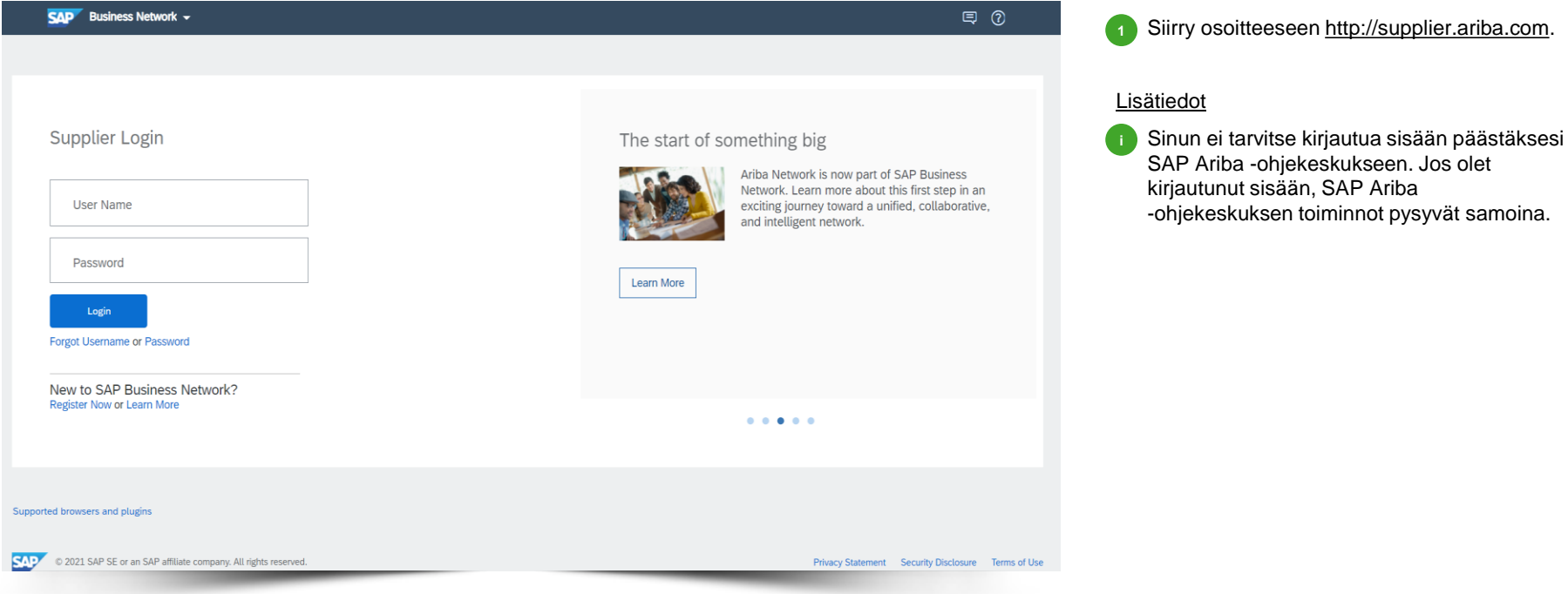

## <span id="page-3-0"></span>Siirtyminen SAP Ariban ohjekeskukseen

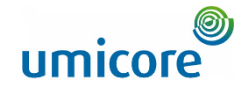

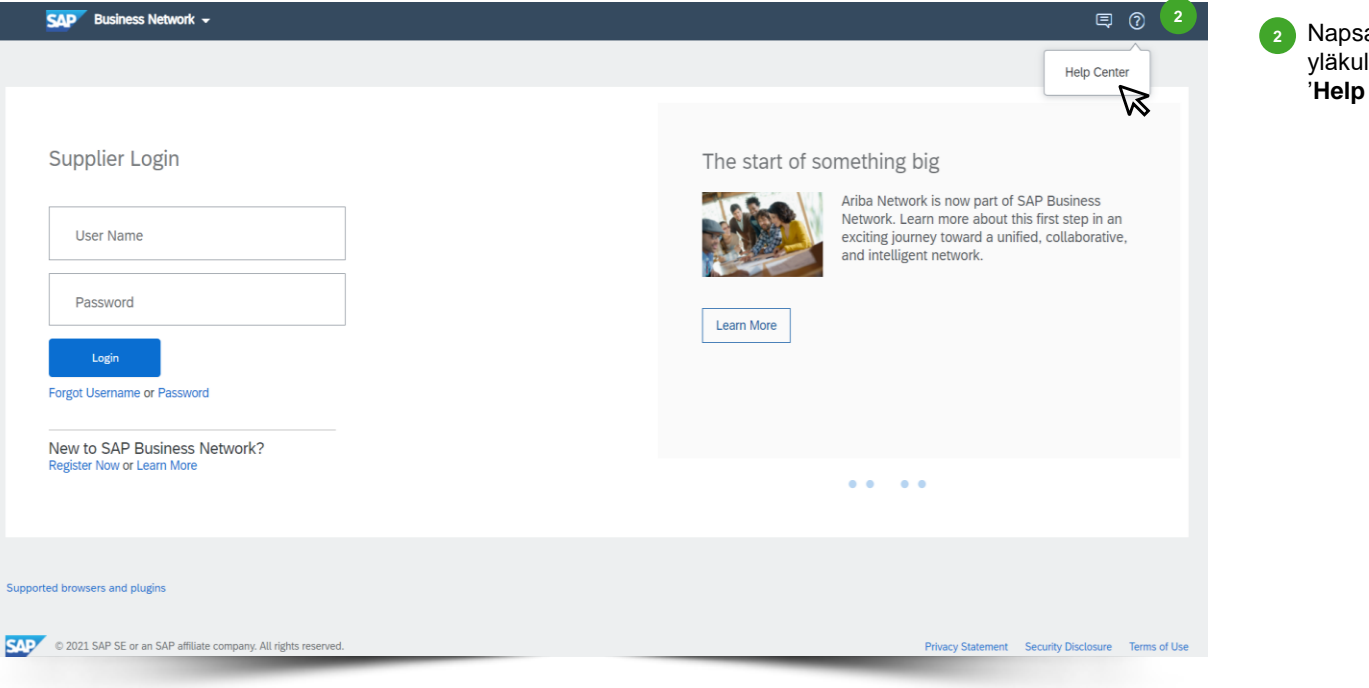

• Napsauta kirjautumissivun oikeasta yläkulmasta kuvaketta ? ja valitse sitten '**Help Center**'.

4

## <span id="page-4-0"></span>SAP Ariba -tuen pyytäminen

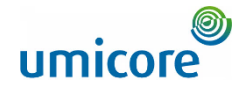

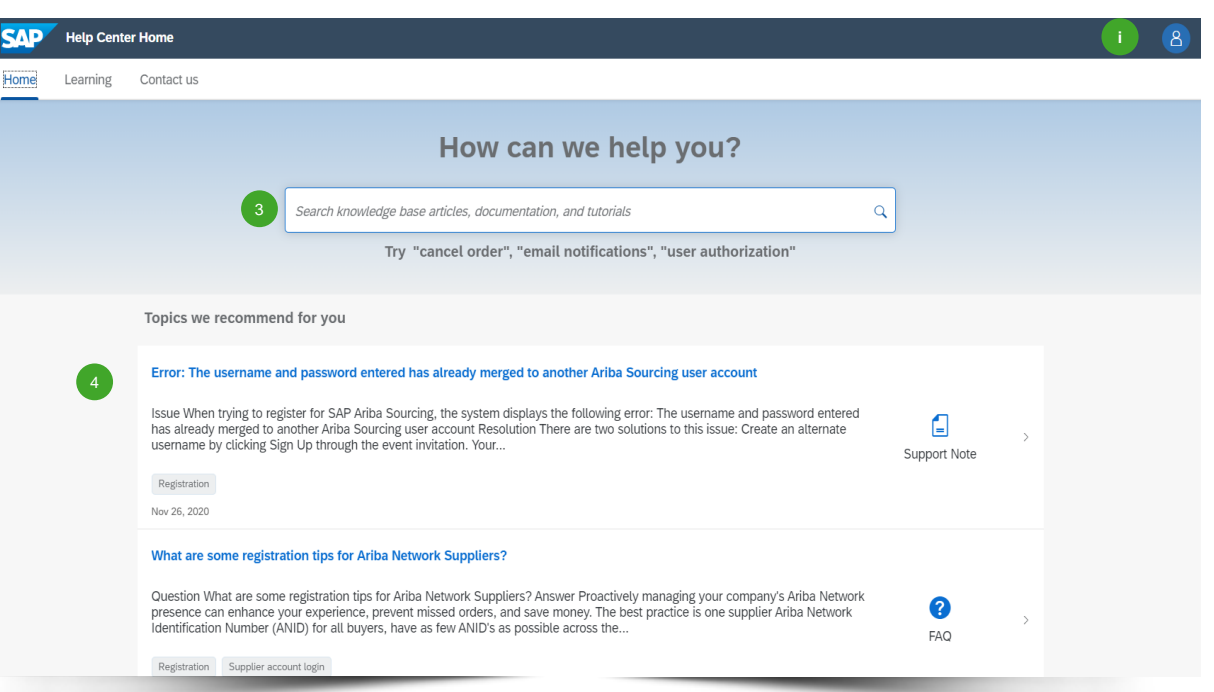

- Tee hakuja SAP Ariban Usein kysytyt kysymykset -tietokannasta kirjoittamalla hakupalkkiin tarkat avainsanat. Avainsanoihin perustuvat tulokset näkyvät uudella sivulla.
- Alla olevassa luettelossa suositellaan aiheita, jotka saattavat kiinnostaa sinua. 4

#### Lisätiedot

**i**

3

• Voit vaihtaa ohjekeskuksen kielen napsauttamalla kuvaketta 8. Siirry kohtaan 'Settings' (Asetukset) > 'Language' (Kieli). **Huomaa, että valittu kieli vaikuttaa näytettävien tulosten määrään!** Siksi suosittelemme käyttämään englantia oletuskielenä.

## SAP Ariba -tuen pyytäminen

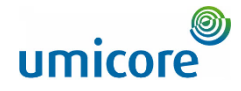

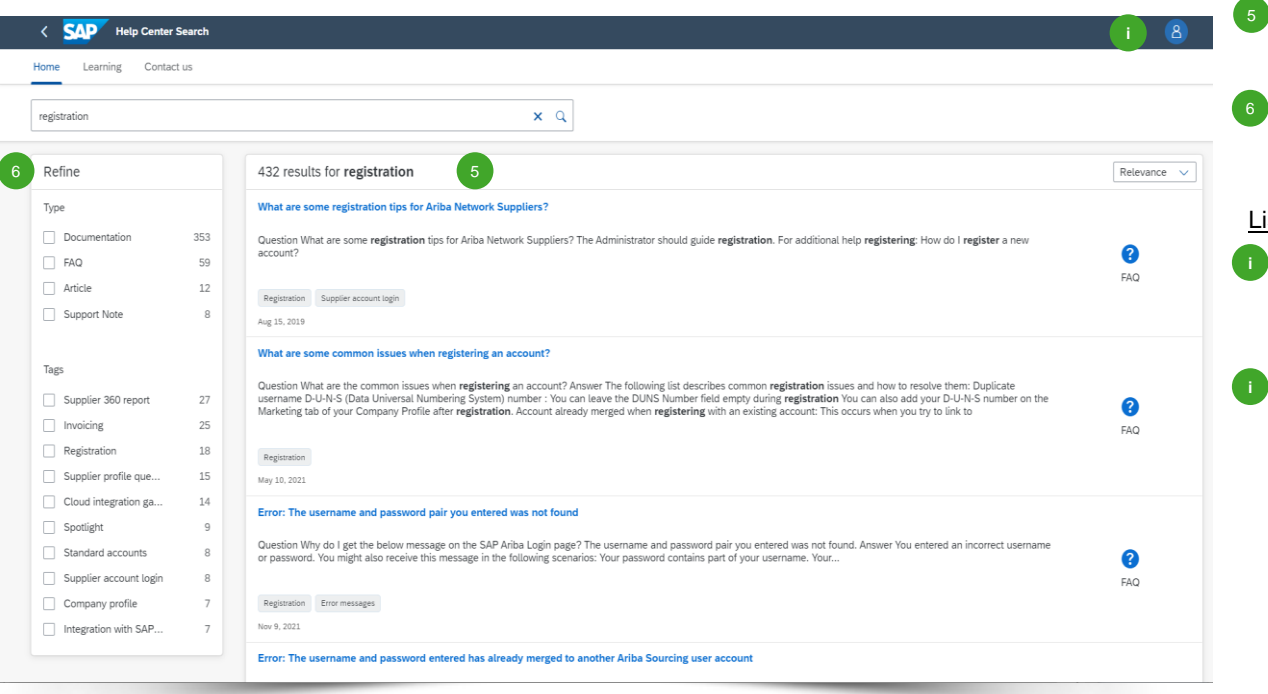

5 Avainsanoihin perustuva sisältö näkyy alla olevassa luettelossa. Näet yleiskatsauksen hakutuloksistasi.

Voit tarkentaa hakutuloksia vasemmanpuoleisen siirtymisruudun suodattimilla.

#### isätiedot

- Hakutulosten määrä voi vaihdella vakiokielen mukaan. Voit vaihtaa ohjekeskuksen kielen napsauttamalla kuvaketta . Siirry kohtaan 'Settings' > 'Language'.
- Jos et löydä tietokannasta etsimääsi ja haluat pyytää tukea SAP:ltä, katso lisätietoja toimittajaalueen SAP Ariba -ohjekeskuksen yhteyshenkilöiden tiedoista.

## <span id="page-6-0"></span>SAP Ariba -oppimiskeskus

П

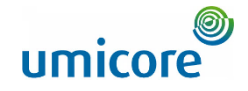

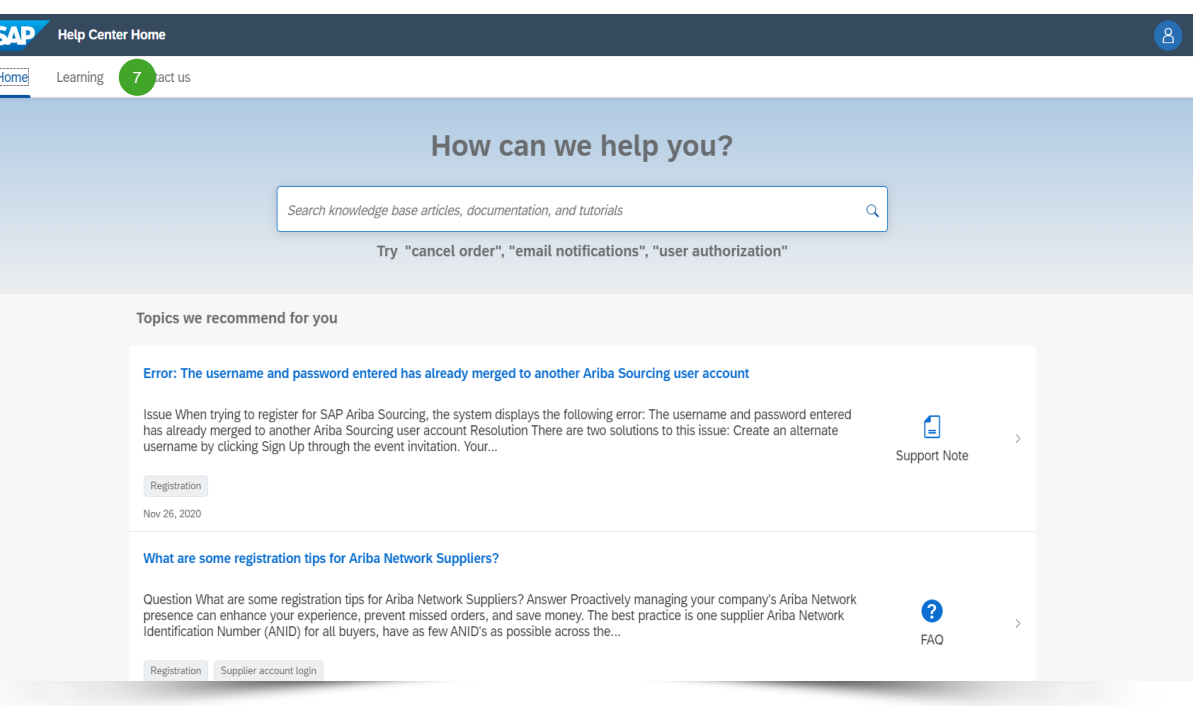

**7** Siirry välilehden otsikkoon ja valitse '**Learning**' (Oppiminen), jotta voit tarkastella erilaisia SAP Ariban tukiasiakirjoja. 7

## SAP Ariba -oppimiskeskus

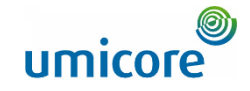

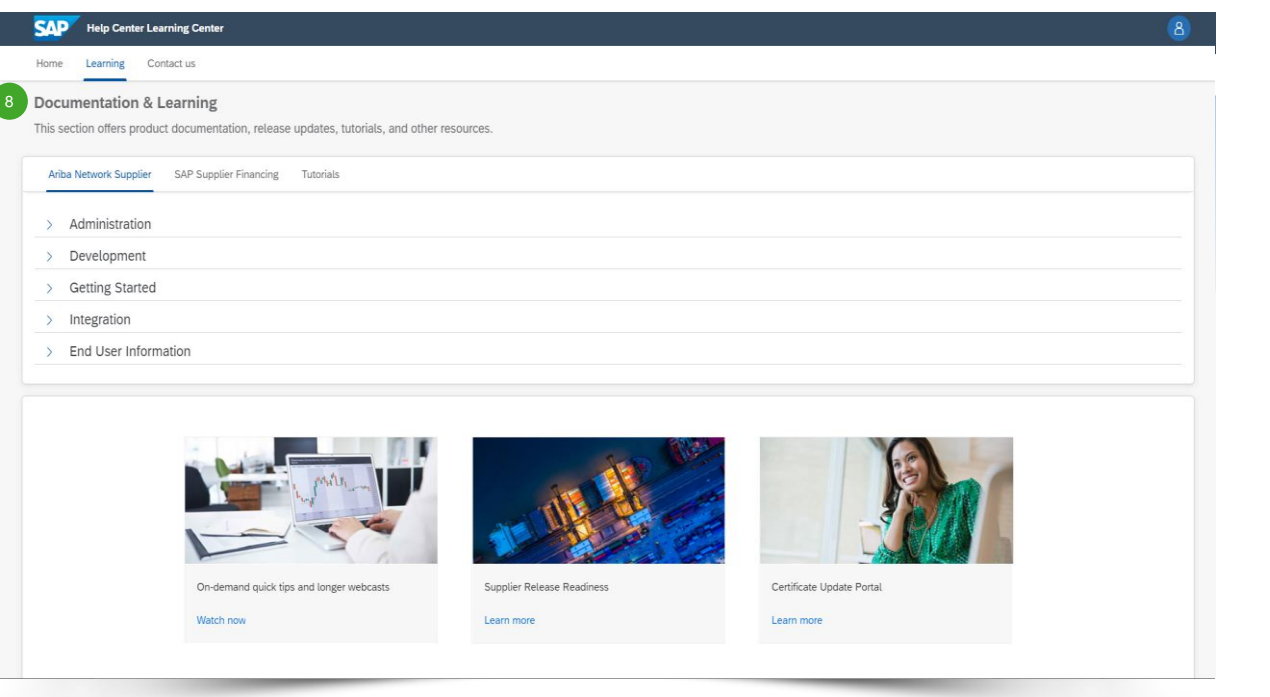

▪ '**Learning**'-kohdan sisältö:

8

- tuotedokumentaatio
- versiopäivitykset
- opetusohjelmat
- muut resurssit.

## SAP Business Networkin ohjeresurssit **Hyödyllisiä linkkejä**

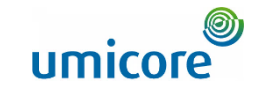

SAP Business Network -käyttöehdot – <http://service.ariba.com/Authenticator.aw/ad/termsCenter>

SAP Business Network -toimittajien hinnoittelusivu – <http://www.ariba.com/suppliers/ariba-network-fulfillment/pricing> 2

SAP Trust Center – [https://www.sap.com/about/trust-center/cloud-service-status.html#sap-ariba](http://trust.ariba.com/)

Yleinen tietosuoja-asetus (GDPR) – <https://www.ariba.com/gdpr> 4

Tutustu – <http://www.ariba.com/solutions/discovery-for-suppliers.cfm>

Oikeudellisia tietoja koskeva ilmoitus – <https://www.ariba.com/legal/impressum> 6

## Etsitkö videoita?

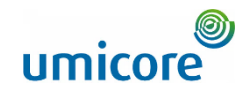

Katso alla olevasta linkistä saatavilla olevat SAP Business Networkin ohjevideot:

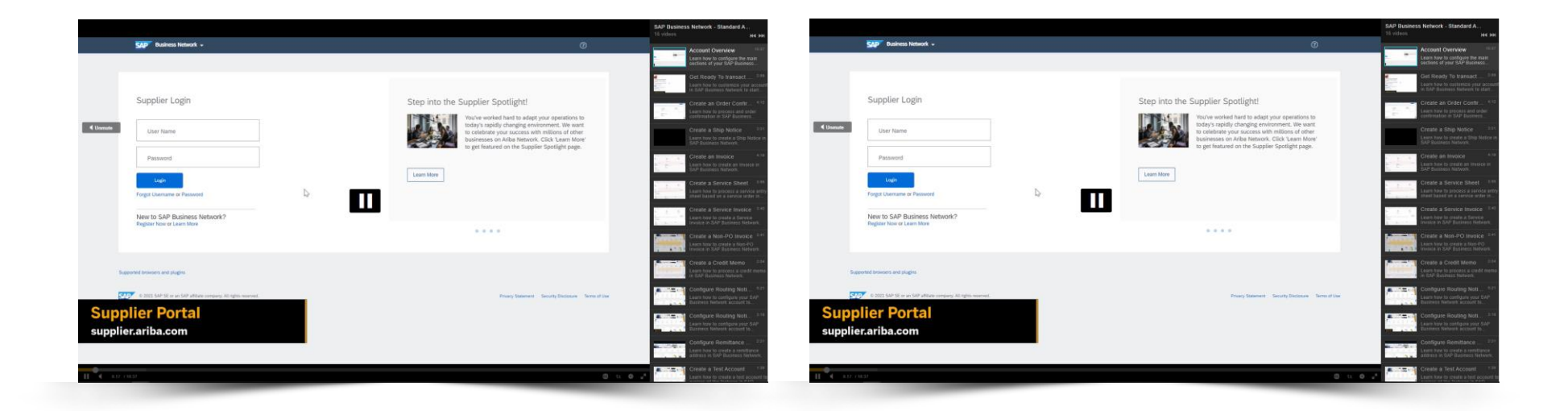

*[Katso englanniksi](https://cdnapisec.kaltura.com/html5/html5lib/v2.86/mwEmbedFrame.php/p/1921661/uiconf_id/31736811?wid=_1921661&iframeembed=true&playerId=kaltura_player_1507216725&flashvars%5bstreamerType%5d=auto&flashvars%5bplaylistAPI.kpl0Id%5d=1_miwqbne0) [Katso ranskaksi](https://cdnapisec.kaltura.com/html5/html5lib/v2.86/mwEmbedFrame.php/p/1921661/uiconf_id/31736811?wid=_1921661&iframeembed=true&playerId=kaltura_player_1507216725&flashvars%5bstreamerType%5d=auto&flashvars%5bplaylistAPI.kpl0Id%5d=1_2ytw8nhn)*

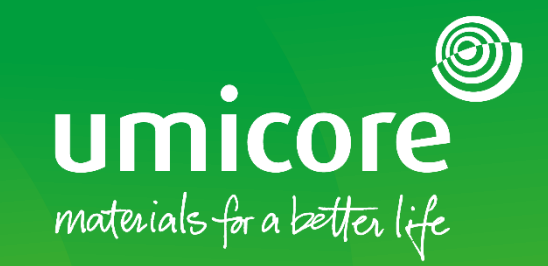

### Lisätiedot:

- **EXATES ENGLICITE SAP Ariba -toimittaja-alue**
- Ota yhteyttä Umicore-yhteyshenkilöön
- Lähetä sähköpostia Ariba-tukitiimille ([ariba.supplier.support@umicore.com\)](mailto:ariba.supplier.support@umicore.com)

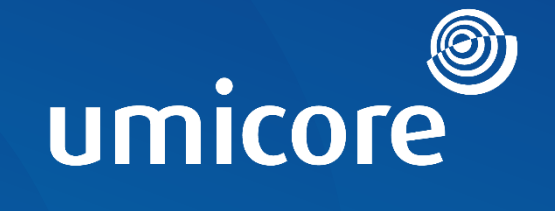

# materials for a better life